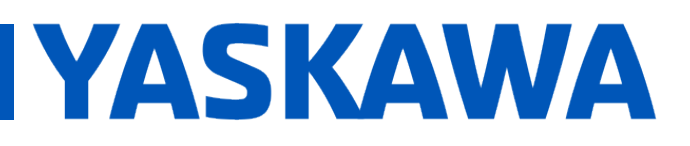

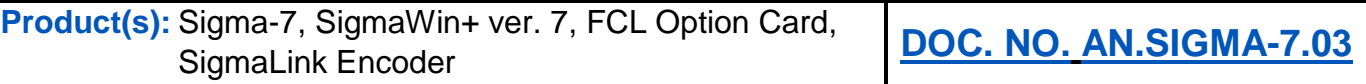

### **Table of Contents**

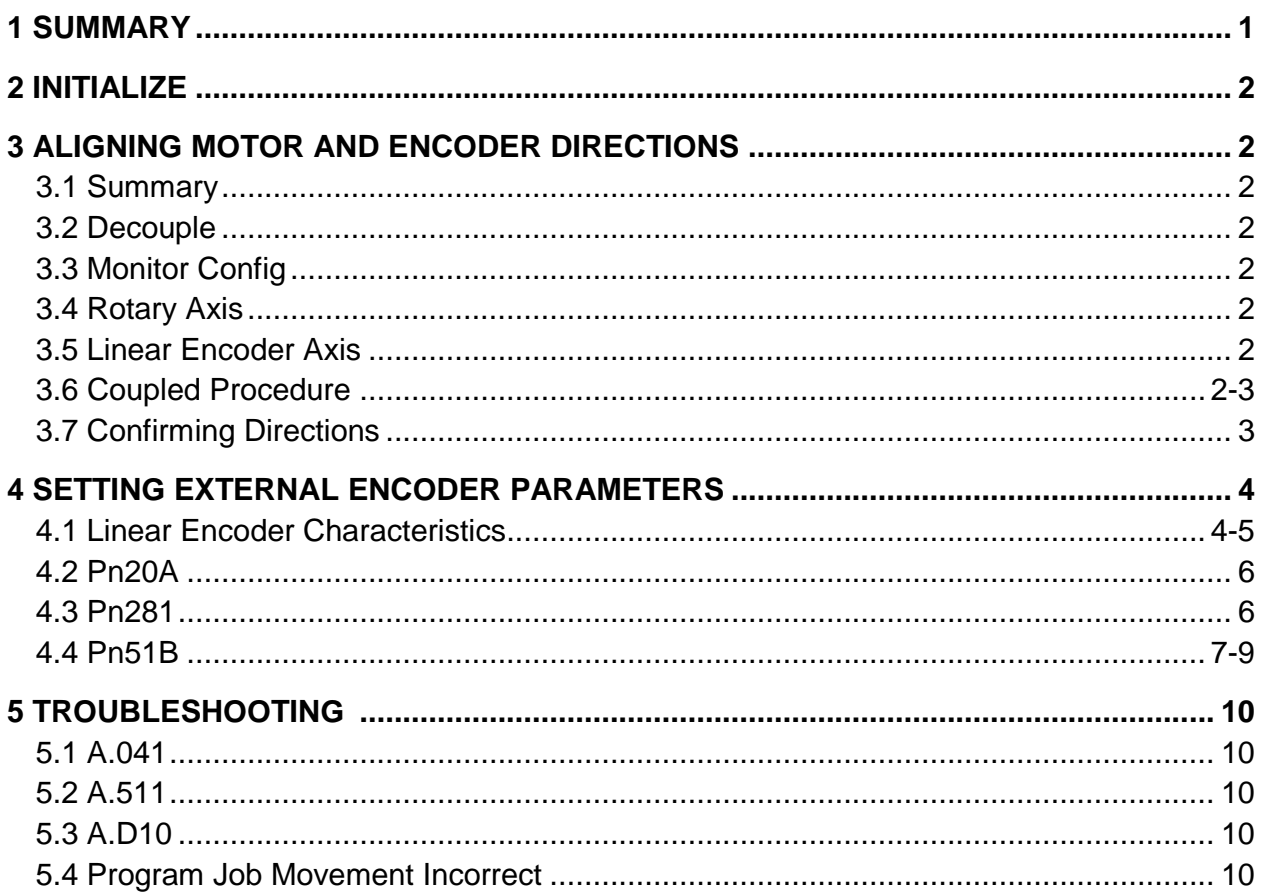

#### 1 Summary

This procedure outlines setting up Fully Closed Loop operation (referred to as FCL in the remainder of the document) using the SGDV-OFA01A option card and a SigmaLink linear encoder as the external encoder on a rotary ball screw system mounted to a Yaskawa servo. The procedure is described using SigmaWin+ ver. 7.

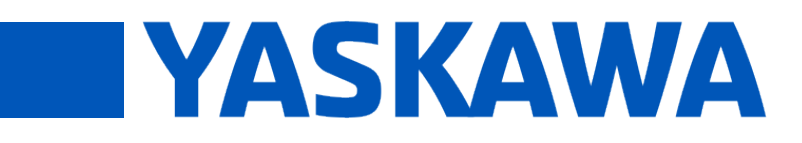

**Product(s):** Sigma-7, SigmaWin+ ver. 7, FCL Option Card, SigmaLink Encoder **DOC. NO. AN.SIGMA-7.03**

#### **2 Initialize**

- 2.1 Initialize Parameters as described in the SigmaWin+ help file
- 2.2 If not using over-travel switches set Pn50A.3 and Pn50B.0 to 8
- 2.3 Set Pn002.2 to 1 to use the rotary absolute encoder as an incremental encoder
- Note: The absolute data is provided by the absolute linear encoder
- 2.4 Set Pn002.3 = 1 to enable FCL (This may change in a later step)

### **3 Aligning Motor and Encoder Directions**

- 3.1 The direction of motor rotation and linear encoder direction need to be aligned to avoid getting an A.D10 alarm, to avoid this while checking direction disable A.D10 by setting  $Pn51B = 0$  for this setup.
- 3.2 Decouple the ball screw mechanism from the linear encoder system if possible
- 3.3 Bring up the Monitor function in SigmaWin+
	- $\bullet$  Using the  $\blacktriangleright$  button select the following items to monitor
		- o Feedback pulse counter
		- o Fully Closed Feedback Pulse Counter
- 3.4 Rotary Axis:
	- Move the rotary mechanism in the desired positive direction (via Jog or by hand)
	- Watch the Feedback pulse counter item in SigmaWin+
	- If it increased leave Pn000.0 as is
	- If it decreased invert Pn000.0
- 3.5 Linear Encoder Axis:
	- Move the linear encoder system in the desired positive direction
	- Watch the Fully Closed Feedback Counter in SigmaWin+
	- If it increased leave Pn002.3 as 1
	- If it decreased set Pn002.3 to 3
- 3.6 Procedure if unable to decouple:
	- Attempt to Jog the mechanism in the positive direction
	- The Feedback pulse counter and the Fully Closed Feedback Counter should both increase when moving in the positive direction
		- $\circ$  Note: they will likely not increase at the same rate as we haven't set all appropriate parameters
	- If the Feedback pulse counter decreases invert Pn000.0

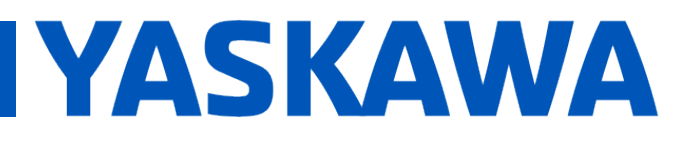

**Product(s):** Sigma-7, SigmaWin+ ver. 7, FCL Option Card, SigmaLink Encoder **DOC. NO. AN.SIGMA-7.03**

- If the Fully Closed Feedback Counter decreases change Pn002.3 from 1 to 3 or 3 to 1 until both monitor items increase and decrease together
- 3.7 Confirming Correct configuration
	- Attempt a forward and back Program Jog
		- o Recommend a short and slow move profile
	- Check to see that both Counters in monitor change correctly
		- $\circ$  If an A.D10 error is thrown:
			- Double check that  $Pn51B = 0$ .
	- For further troubleshooting see Section 5

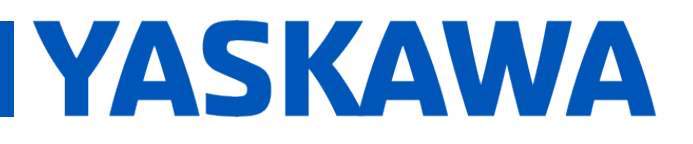

**Product(s):** Sigma-7, SigmaWin+ ver. 7, FCL Option Card, SigmaLink Encoder **Container Container Property DOC. NO. AN.SIGMA-7.03** 

#### **4 Setting External Encoder Parameters**

4.1 Determine External Linear Encoder pitch and Resolution. The pitch will be used to calculate Pn20A.

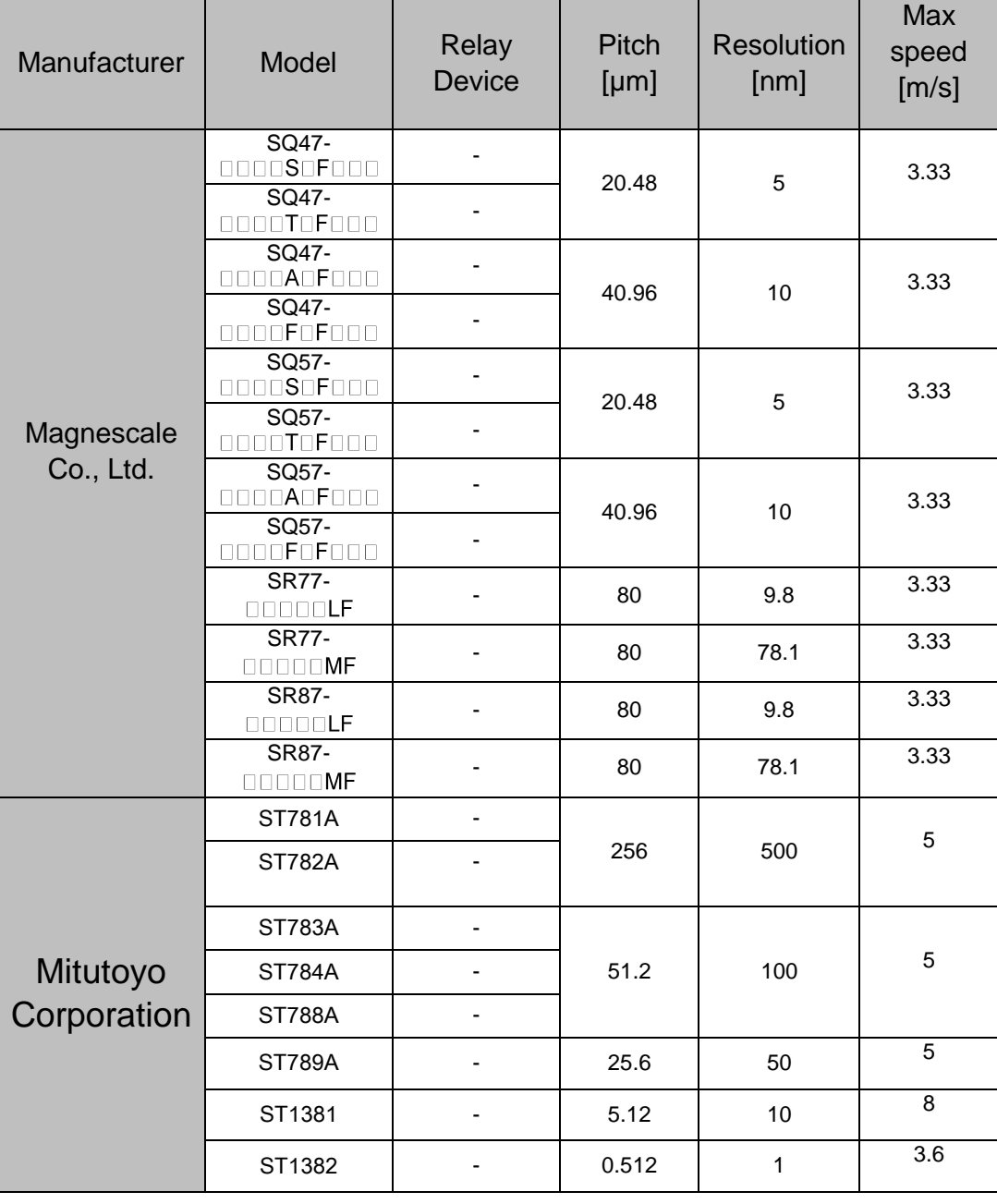

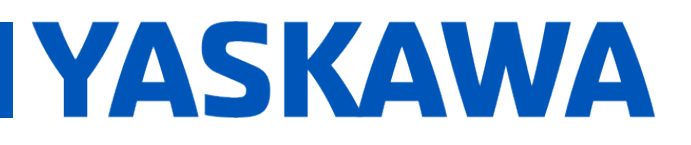

**Product(s):** Sigma-7, SigmaWin+ ver. 7, FCL Option Card, SigmaLink Encoder **Container Container Property DOC. NO. AN.SIGMA-7.03** 

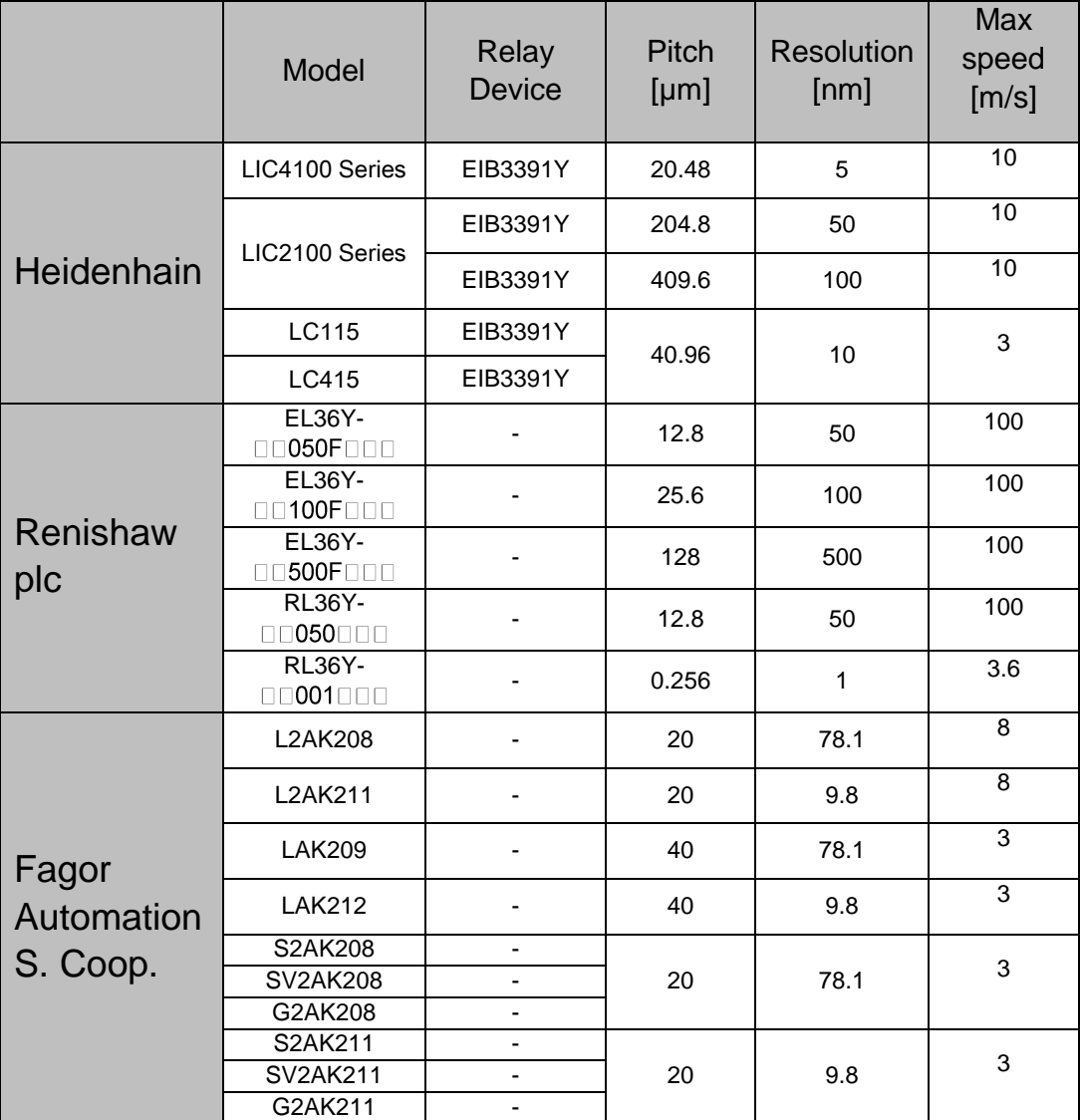

\*See Doc number [sieps80000132](https://www.yaskawa.com/delegate/getAttachment?documentId=SIEPS80000132&cmd=documents&documentName=sieps80000132j_9_0.pdf) section 9.1 for complete table

\*Table values are reference values for SERVOPACK parameters

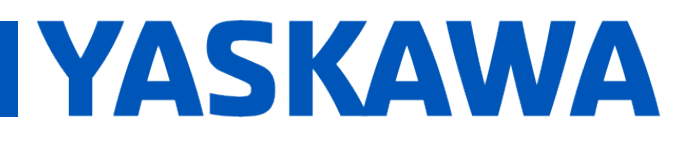

**Product(s):** Sigma-7, SigmaWin+ ver. 7, FCL Option Card, SigmaLink Encoder **DOC. NO. AN.SIGMA-7.03**

#### 4.2 Pn20A

This parameter relates the rotary motor turns to movement of the linear encoder

- Pn20A = Ball Screw Pitch [µm] / External Encoder Pitch [µm]
- Example:
	- $\circ$  Ball Screw pitch = 12 [mm] / 1 [rev of motor]
	- $O$  Encoder = Fagor L2AK211
	- o Pn20A = 12,000 [µm/rev] / 20 [µm] = **600** [scale pitch/rev]

#### 4.3 Pn281

This parameter is for setting the resolution of the PAO and PBO outputs. If the controller is not using external encoder data, then this can remain at default, unless an alarm occurs indicating that this resolution exceeds the allowed range.

- Pn281 = Encoder Pitch / Desired distance for one output pulse
- Example:
	- $\circ$  Encoder = Fagor L2AK211
	- $\circ$  Desired Resolution = 0.05 [µm] / 1 [controller pulse]
	- o Pn281 = 20 [µm] / 0.05 [µm] = 400 [Edge/pitch]
- Encoder output is limited to 6.4 [Mega pulses/s] so Pn281 has to be set to prevent that
- To check:
	- $\circ$  Max speed [µm/s] / Desired resolution [µm/pulse] < 6,400,000 [pulses/s]
		- **Correct** Example:
			- Max Speed = 12 [mm/s] = 12,000 [µm/s]
			- Resolution =  $0.05$  [µm]
			- 12000 [µm/s] / 0.05 [µm] = 240,000 [p/s] < 6.4 [Mp/s]
		- **Incorrect** Example:
			- Max Speed = 7  $[m/s] = 7,000,000$   $[\mu m/s]$
			- Resolution =  $1$  [µm]
			- $7,000,000$  [µm/s] / 1 [µm] =  $7,000,000$  [p/s] > 6.4[Mp/s]

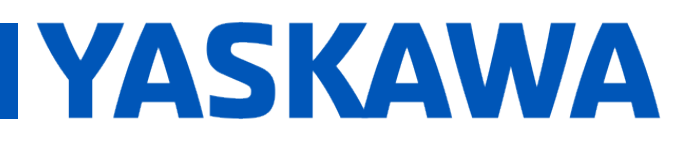

**Product(s):** Sigma-7, SigmaWin+ ver. 7, FCL Option Card, SigmaLink Encoder **DOC. NO. AN.SIGMA-7.03**

#### 4.4 Pn51B

This parameter is for setting the position deviation threshold between the rotary and linear encoder, this level controls when A.D10 will throw. This is not to be confused with Pn520, which controls the position error threshold of just the external encoder.

- It is recommended the machine be tuned before setting this parameter
- Set Pn51B to 0 or 1073741824 to start with (0 disables the deviation alarm)
- Cycle power to reset monitor items Feedback pulse counter and Fully Closed Feedback Pulse to 0
- Set up a one directional move in program jog that will be similar to the most aggressive move of the application
- Set a distance in Program Jog [Reference Units], the units do go through Pn20E & Pn210 (electronic gear ratio)
	- o Example:
		- $\blacksquare$  Pn20E = 16
		- $Pn210 = 1$
		- Move command= 20,000 [Reference Units]
		- Moves seen in monitor ≈ 320,000 [pulses] (20,000  $*(16/1)$ )

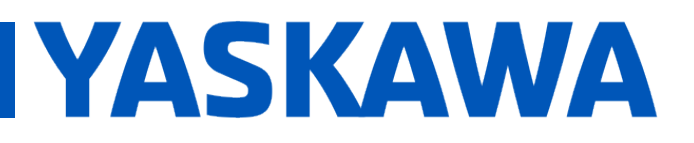

 $\times$ 

# **Title:** Fully Closed Loop Setup Using a SigmaLink Linear Encoder

**Product(s):** Sigma-7, SigmaWin+ ver. 7, FCL Option Card, SigmaLink Encoder **Container Container Property DOC. NO. AN.SIGMA-7.03** 

- Take a trace in SigmaWin+ to measure maximum position error between motor and load positions.
	- o Example setup:
		- **Trace setting:**

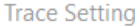

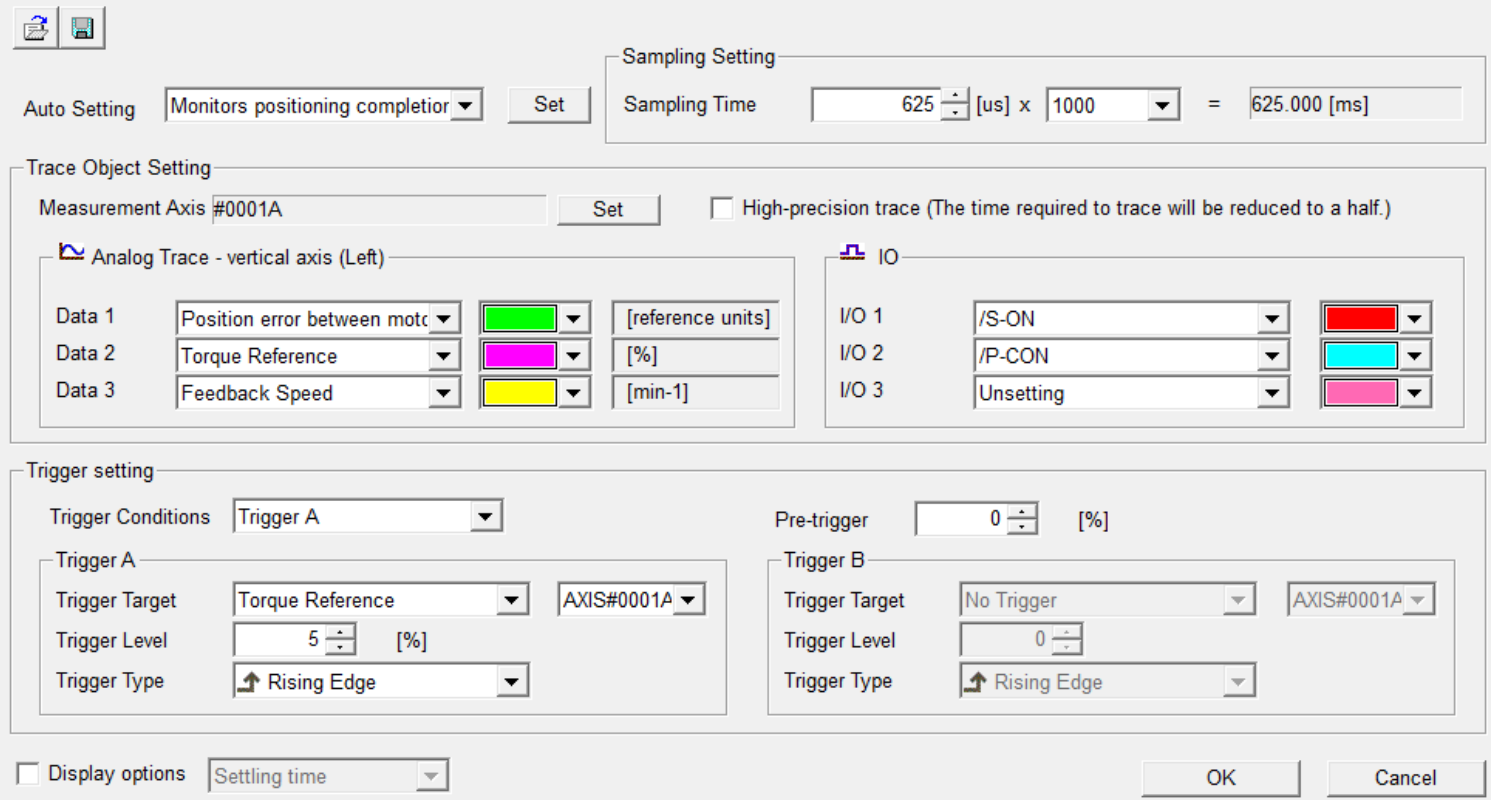

**Product(s):** Sigma-7, SigmaWin+ ver. 7, FCL Option Card, SigmaLink Encoder **Contact Act Street Contact PEOC. NO. AN.SIGMA-7.03** 

**IYASKAWA** 

- ᅬ ᅕ 250  $2000 -$ 80  $1500 - \frac{8}{9}$ 70  $1000 -$ A 60  $500 -$ 50 0 - 음 40  $-500$ 20 30  $-1000$ 20  $-1500$  $10<sup>1</sup>$  $-2000$  $\mathbf{0}$  $-2500$  $-10<sup>1</sup>$  $0.000$ 250.000 500.000 750.000 1000.000 1250.000 CH<sub>1</sub> CH<sub>2</sub> CH<sub>3</sub> Time[ms] /P-CON /COIN /S-ON  $\vert \mathbf{r} \vert$  $\left| \bullet \right|$  $\vert \textbf{r} \vert$ Cursor × **Cursor settings** Fix the distance between A to B | | Vertical = Horizontal
- **Trace and measurement:**
- ▼B A ╹  $E$  B-A 996.84  $-3006.33$ CH<sub>1:</sub>  $-2009.49$ [reference u 34.97 4.91  $-30.06$  $[%]$ CH<sub>2</sub>:  $CH3:$ 59.94  $-0.19$  $-60.13$  $[min-1]$
- Max measured deviation was about 1000 so setting Pn51B to 1500 would give us a 1.5x factor of safety.

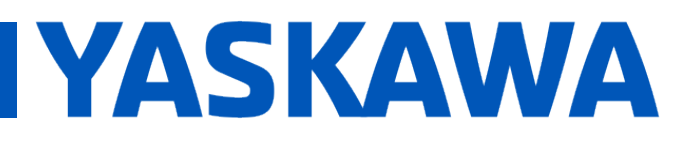

**Product(s):** Sigma-7, SigmaWin+ ver. 7, FCL Option Card, SigmaLink Encoder **DOC. NO. AN.SIGMA-7.03**

### **5 Troubleshooting**

5.1 A.041

- Double check that Pn281 is between 1 and 4096
- Make sure you haven't changed Pn212, it isn't used in FCL with linear encoders but will still throw an error if the setting doesn't follow the correct increments (found in [sieps80000126\)](https://www.yaskawa.com/delegate/getAttachment?documentId=SIEPS80000126&cmd=documents&documentName=sieps80000126n_16_0.pdf)

5.2 A.511

- Double check that encoder output pulses never exceeds 6.4 [Mp/s]
- Reduce the encoder output resolution (Pn281)
- 5.3 A.D10
	- Ensure external encoder and motor directions are aligned (see 3.7)
	- Remember to set  $Pn002.2 = 1$
	- Do program job for just one cycle
	- Lower Program Jog move parameters
	- Increase mechanism rigidity
- 5.4 Program Jog moves incorrectly
	- Invert Pn000.0 or Pn002.3
	- Disable Tuningless  $(Ph170.0 = 1)$